## **How to Add Responsible User**

1. From Cash Management module click **Bank Accounts**.

2. It will open the **Search Bank Accounts screen** where existing bank accounts are displayed.

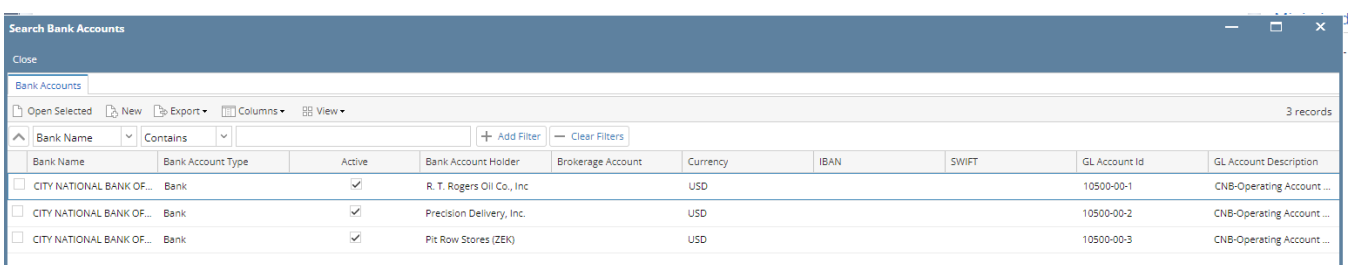

## 3. Select and open existing bank account

## 4. It will open the **Bank Accounts screen**

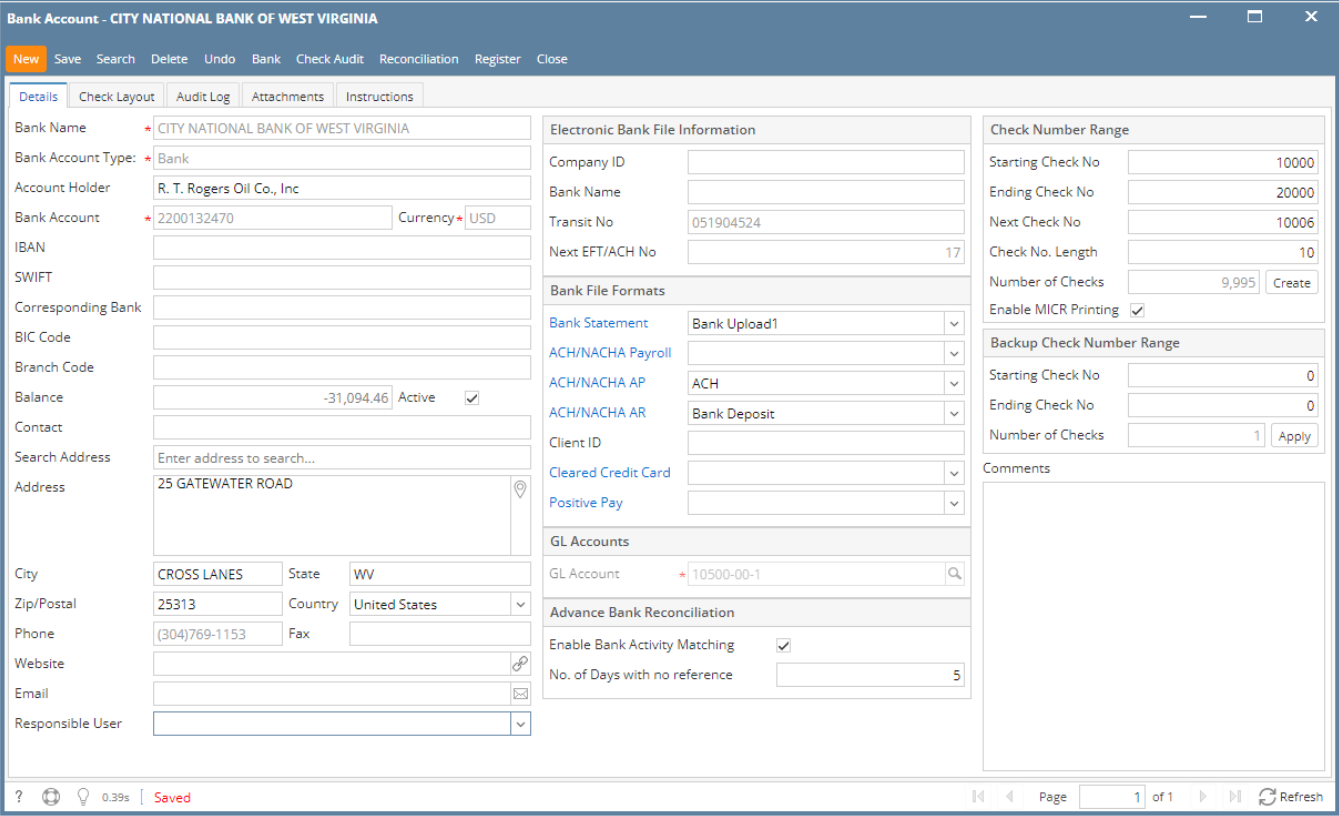

## 5. Provide Responsible User and Save

Notes: Responsible User is responsible for reviewing, posting and clearing of created bank task

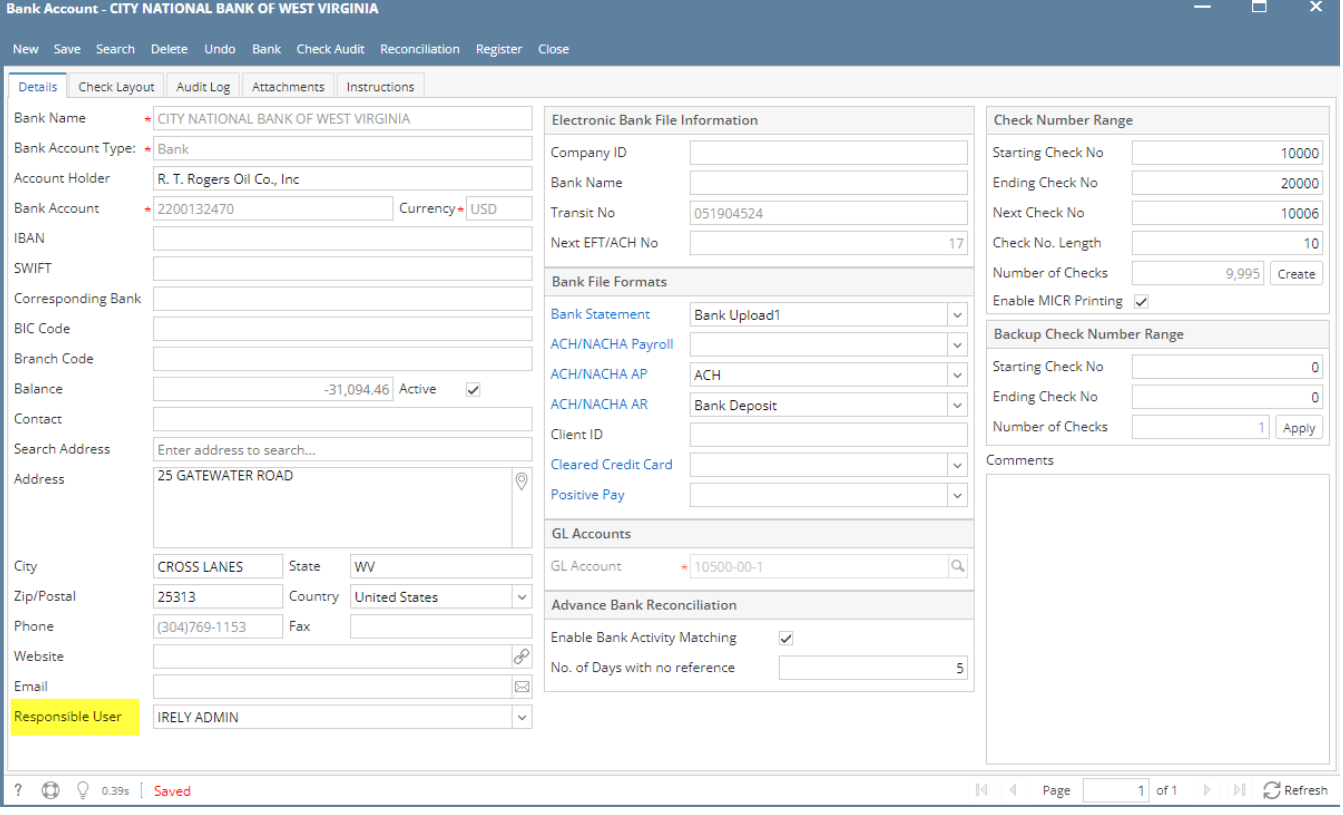